Crésus Finanzbuchhaltung

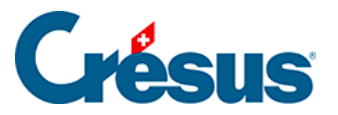

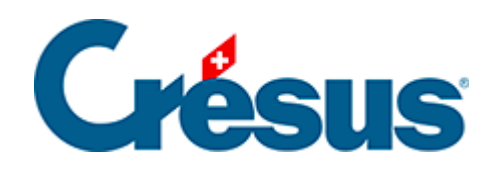

## **Crésus Finanzbuchhaltung**

## [21.2 - Buchungen eingeben](#page-2-0)

<span id="page-2-0"></span>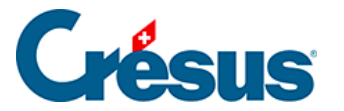

## **21.2 - Buchungen eingeben**

Die Buchungsperiode einer Buchung wird in der zusätzlichen Spalte Periode im Journal erfasst. Standardmässig schlägt Crésus Finanzbuchhaltung die Periode vor, in die das Buchungsdatum fällt. Wird das Jahr z. B. in Monate unterteilt, wird als Standardperiode für eine Buchung mit Buchungsdatum 14.02. «2» angegeben (Februar).

Wenn sich der Cursor in der Spalte Periode befindet, drücken Sie die Taste F2 oder klicken Sie auf das Symbol <sub>o</sub>, um die Liste der Perioden aufzurufen.

Öffnen Sie die Datei Analyse3.cre, die folgende Buchungen enthält:

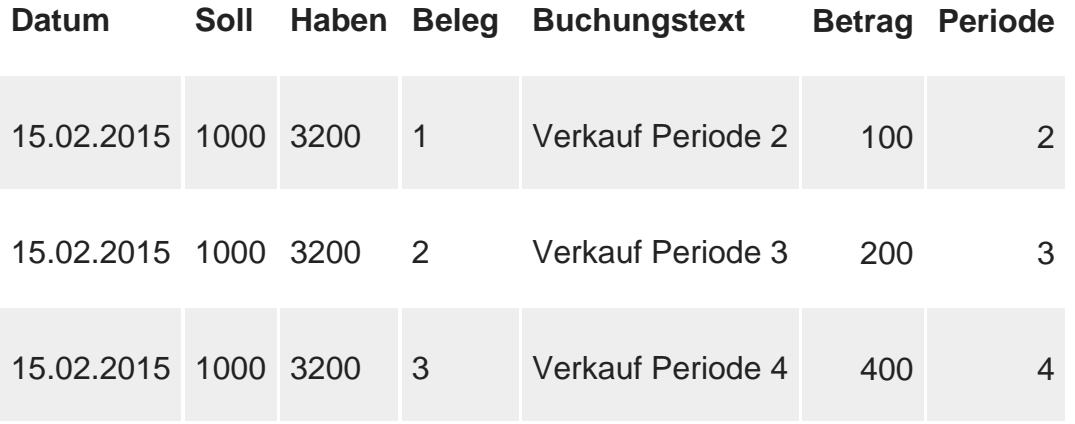

Bitte beachten Sie, dass die Buchungsperioden nicht vom Buchungsdatum abhängig sind.